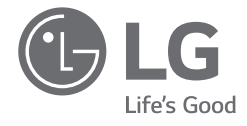

# MANUEL D'UTILISATEUR *NOTEBOOK*

Pour une utilisation sûre et pratique du produit, veuillez lire attentivement ce manuel d'utilisateur avant toute utilisation.

Série 16Z90R

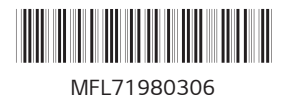

*www.lg.com*

Copyright © 2023 LG Electronics Inc. Tous droits réservés

## *Contenu*

*FRANÇAIS*

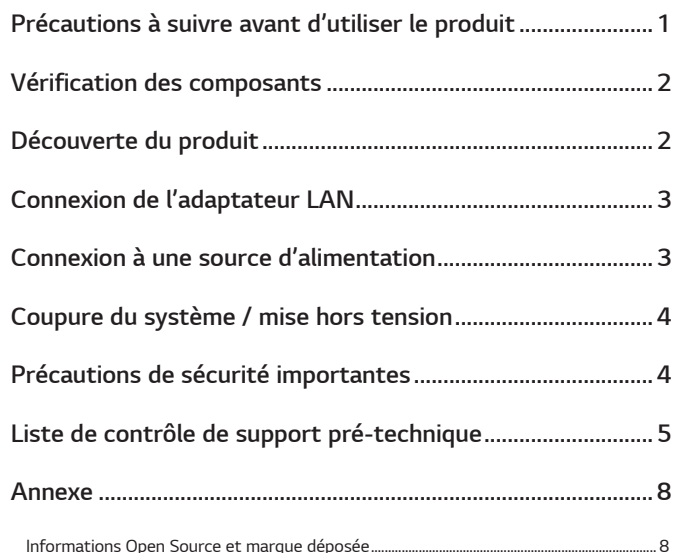

## *Précautions à suivre avant d'utiliser le produit*

Pour le confort des utilisateurs, le quide LG PC Manuals se trouve en format *électronique. Pour en savoir plus sur l'utilisation du produit, se reporter au LG Easy Guide de LG PC Manuals.*

*Les illustrations du manuel d'utilisateur peuvent différer selon la langue choisie et sont susceptibles d'être modifiées sans préavis.*

*Tout dysfonctionnement du disque SSD intégré peut entraîner la perte des données stockées. Vous devez sauvegarder toutes les données importantes de l'utilisateur sur un périphérique de stockage externe (disque dur USB, carte mémoire, etc.).*

*Si vous arrêtez le système avant qu'il ne soit complètement chargé, le produit peut ne pas s'éteindre correctement. Éteignez le système après qu'il soit complètement chargé. (Il faut environ une à deux minutes pour charger complètement le système et cette opération peut varier selon les conditions.)*

La configuration de l'écran et des menus peut différer de celle de ce manuel *selon le statut des mises à jour du logiciel et de Windows. En outre, la version de Windows peut différer selon le modèle.*

## <span id="page-2-0"></span>*Vérification des composants*

*Lorsque vous achetez le produit, les composants illustrés ci-dessous sont fournis. Vérifiez les composants avant de les utiliser.*

- *• Certains de ces composants peuvent être de différentes formes ou teintes par rapport aux images représentées en fonction du modèle.*
- *• Pour le nettoyage du produit, utilisez un produit de nettoyage spécifique pour ordinateur. Si vous utilisez du diluant, du benzène, de l'alcool ou d'autre produit similaire, le produit risque d'être endommagé ou déformé.*

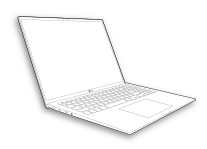

*Corps principal de l'ordinateur*

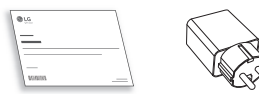

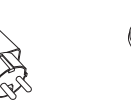

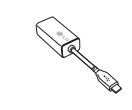

*Manuel d'utilisateur Adaptateur c.a. <sup>1</sup> Cordon d'alimentation <sup>2</sup>*

- *(USB-C™)*
- *Adaptateur LAN <sup>3</sup> (optionnel)*
- *1 L'adaptateur c.a. peut varier en fonction de votre pays, mais il n'y a aucune différence de fonctionnement.*
- *2 Le câble d'alimentation (USB-C™) fourni comme composant ne prend en charge*  que l'alimentation et les spécifications USB 2.0. Ne l'utilisez pas à d'autres fins que *l'alimentation.*
- *3 Le câble réseau recommandé pour un environnement réseau optimal est un câble CAT5 ou supérieur.*

# *Découverte du produit*

*Le produit réel peut avoir un aspect différent (forme, couleurs) des images du produit illustrées dans ce manuel d'utilisateur.*

*Avant*

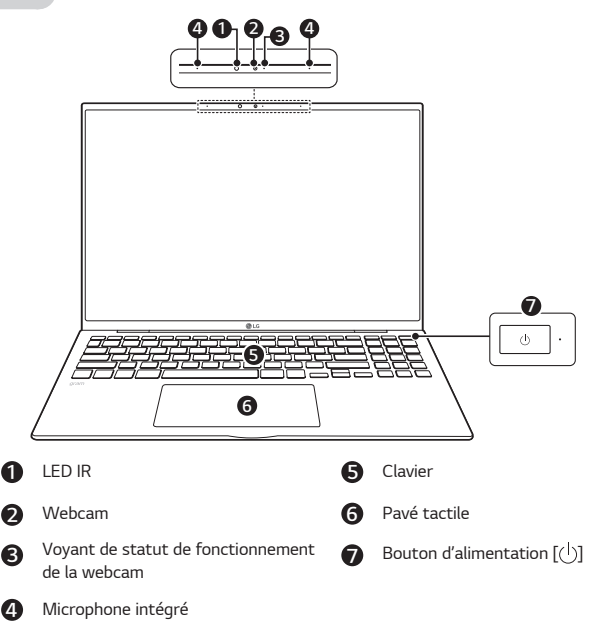

## *REMARQUE*

*• Vous pouvez utiliser des touches de raccourci pour utiliser Windows plus facilement. Pour plus de détails, se reporter au LG Easy Guide de LG PC Manuals.*

<span id="page-3-0"></span>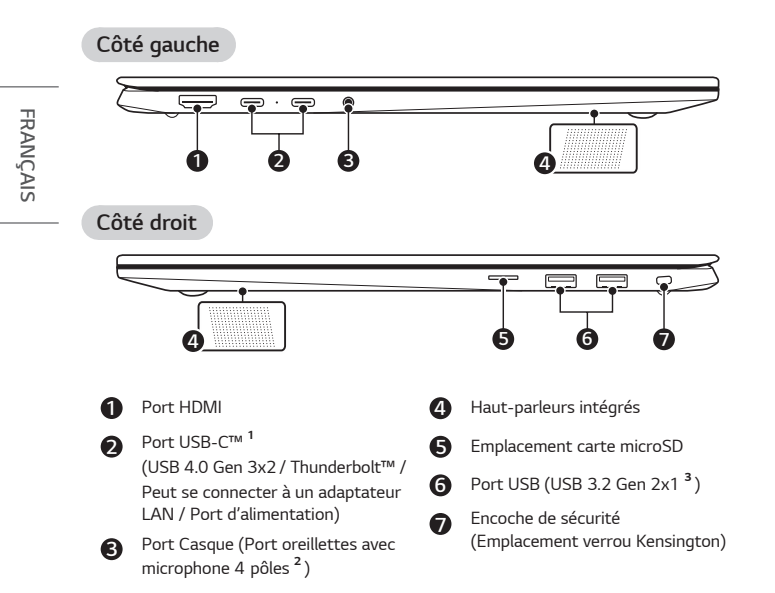

*1 Selon les caractéristiques du périphérique connecté au port USB-C™, il agit comme un port USB ou Thunderbolt™.*

*Le port USB-C™ délivre les fonctions de chargement rapide et de chargement permanent aux périphériques prenant en charge la fonction USB PD (Power Delivery).*

*2* Le port oreillettes avec microphone 4 pôles prend en charge les 4 pôles de type US standards et les oreillettes avec microphone 4 pôles européens peuvent ne pas *fonctionner correctement.* 

*Lorsque vous utilisez des oreillettes avec microphone (ou un casque Bluetooth), l'entrée et la sortie audio sont dirigées vers le périphérique connecté, le microphone et le haut-parleur de l'ordinateur cessant alors de fonctionner. Le port oreillettes*  avec microphone 4 pôles ne prend pas en charge de microphone externe.

Le port casque microphone 4 pôles ne prend pas en charge les microphones externes.

*3 Le nom de la version USB est passé de USB 3.1 (ou USB 3.1 Gen 2) à USB 3.2 Gen 2x1. Les périphériques incompatibles avec l'USB peuvent ne pas fonctionner normalement lorsqu'ils sont connectés au port USB.*

*La vitesse de transmission d'un port USB peut différer en fonction du type de périphérique de stockage (NVMe™, SSD, HDD, etc.) dans le système et le périphérique USB connecté.*

# *Connexion de l'adaptateur LAN*

- *1 Branchez l'adaptateur LAN au port USB-C™ du PC.*
	- *• Le port USB-C™ peut être utilisé sans avoir à différencier le haut du bas.*
- *2 Branchez le câble réseau (LAN) à l'adaptateur LAN.*
- *3 Vérifiez si vous pouvez vous connecter correctement à Internet.*

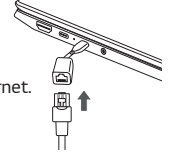

# *Connexion à une source d'alimentation*

*L'adaptateur c.a. est utilisé pour alimenter et charger le PC.*

- *• N'utilisez pas d'autre adaptateur c.a. que celui fourni à l'achat de ce produit.*
- *• Le câble d'alimentation et l'adaptateur c.a. peuvent différer en fonction de votre pays ou région.*
- *1 Connectez le câble d'alimentation au bloc de l'adaptateur c.a. et connectez l'adaptateur c.a. à la prise de courant.*
	- *• L'adaptateur c.a. fourni peut être utilisé avec*  des tensions comprises entre 100 V et 240 V.
- *2 Branchez le câble d'alimentation au port USB-C™ du PC.*
- *• Assurez-vous que le câble d'alimentation est relié à l'adaptateur c.a. et que le produit est bien connecté.*

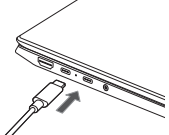

<span id="page-4-0"></span>*Lorsque l'adaptateur c.a. est connecté, son voyant s'allume.*

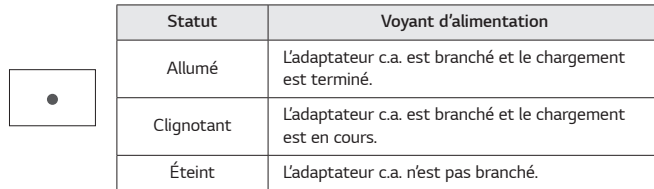

*• Si vous essayez de mettre le système sous tension alors qu'il est passé en veille prolongée ou s'est éteint parce que la batterie était déchargée, le système ne se rallumera pas et le voyant clignotera trois fois. Dans ce cas, branchez l'adaptateur c.a. et chargez suffisamment la batterie avant de l'utiliser.*

# *Coupure du système / mise hors tension*

*Appuyez sur la touche [ ] ou sur [Ctrl] + [Échap] pour afficher le menu Démarrer.*

- Appuyez sur le bouton Démarrer [ **2009** ] > Bouton d'alimentation [  $\binom{1}{2}$  ] et *sélectionnez [Arrêter].*

# *Précautions de sécurité importantes*

Vérifiez au préalable les « Précautions de sécurité importantes » suivantes *pour éviter tout dommage ou danger inattendu.*

La rubrique « Précautions de sécurité importantes » est divisée en « *AVERTISSEMENT* » et « MISE EN GARDE ».

*AVERTISSEMENT: le non-respect des instructions pourrait causer des dommages physiques graves ou des blessures mortelles.*

```
! MISE EN GARDE: le non-respect des instructions pourrait causer des 
dommages mineurs à l'appareil ou aux personnes.
```
## *Utilisation du produit*

# **A** AVERTISSEMENT

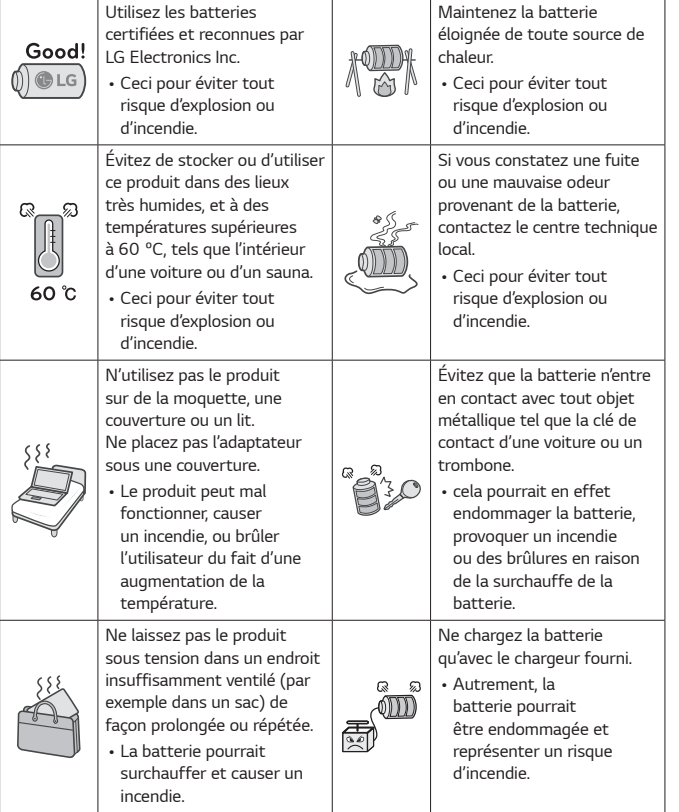

<span id="page-5-0"></span>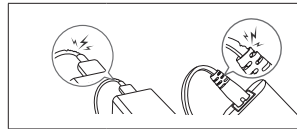

*Ne pliez pas trop le câble d'alimentation connecté à l'adaptateur c.a.*

*• Sinon, les fils électriques du câble peuvent se rompre et causer un choc électrique ou un incendie.*

### *Guide d'utilisation de la batterie*

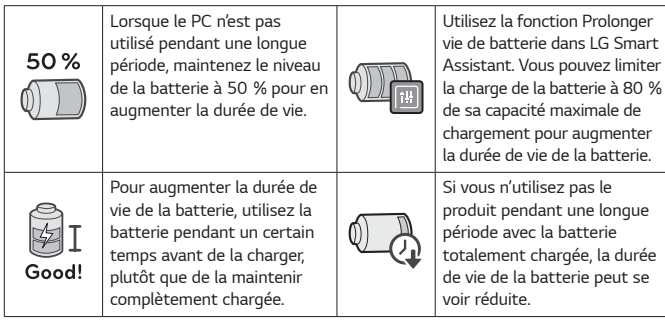

## *REMARQUE*

- *• Ce produit comporte un bloc de batteries intégré. Après avoir acheté votre ordinateur, assurez-vous de charger entièrement le bloc de batterie avant de l'utiliser pour la première fois.*
- *- La batterie est un produit d'usure et son autonomie peut diminuer lorsqu'elle a été utilisée pendant longtemps.*
- *- La batterie interne ne doit pas être arbitrairement démontée ou remplacée. La démonter peut annuler la garantie.*
- *- S'il s'avère nécessaire de démonter ou de remplacer la batterie, consultez le centre technique indiqué.*
- *- Nous facturons un certain montant pour le démontage ou le remplacement de la batterie.*

# *Liste de contrôle de support pré-technique*

#### *Dépannage*

Si les symptômes suivants apparaissent lors de l'utilisation du produit, veuillez *effectuer une revérification.* 

*Il ne s'agit peut-être pas d'un dysfonctionnement.*

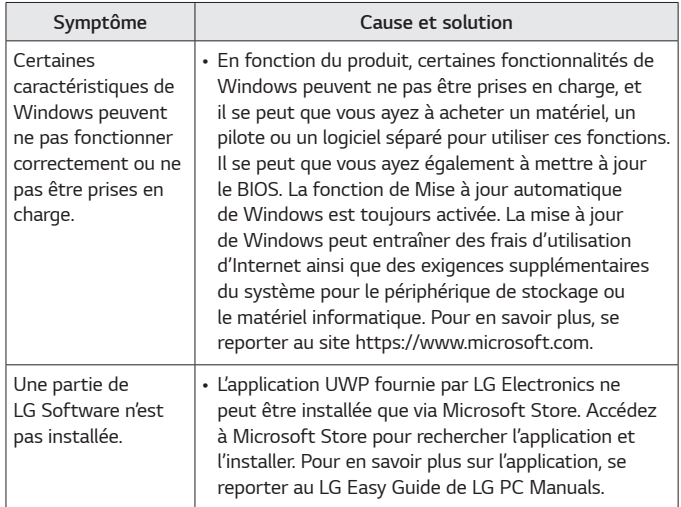

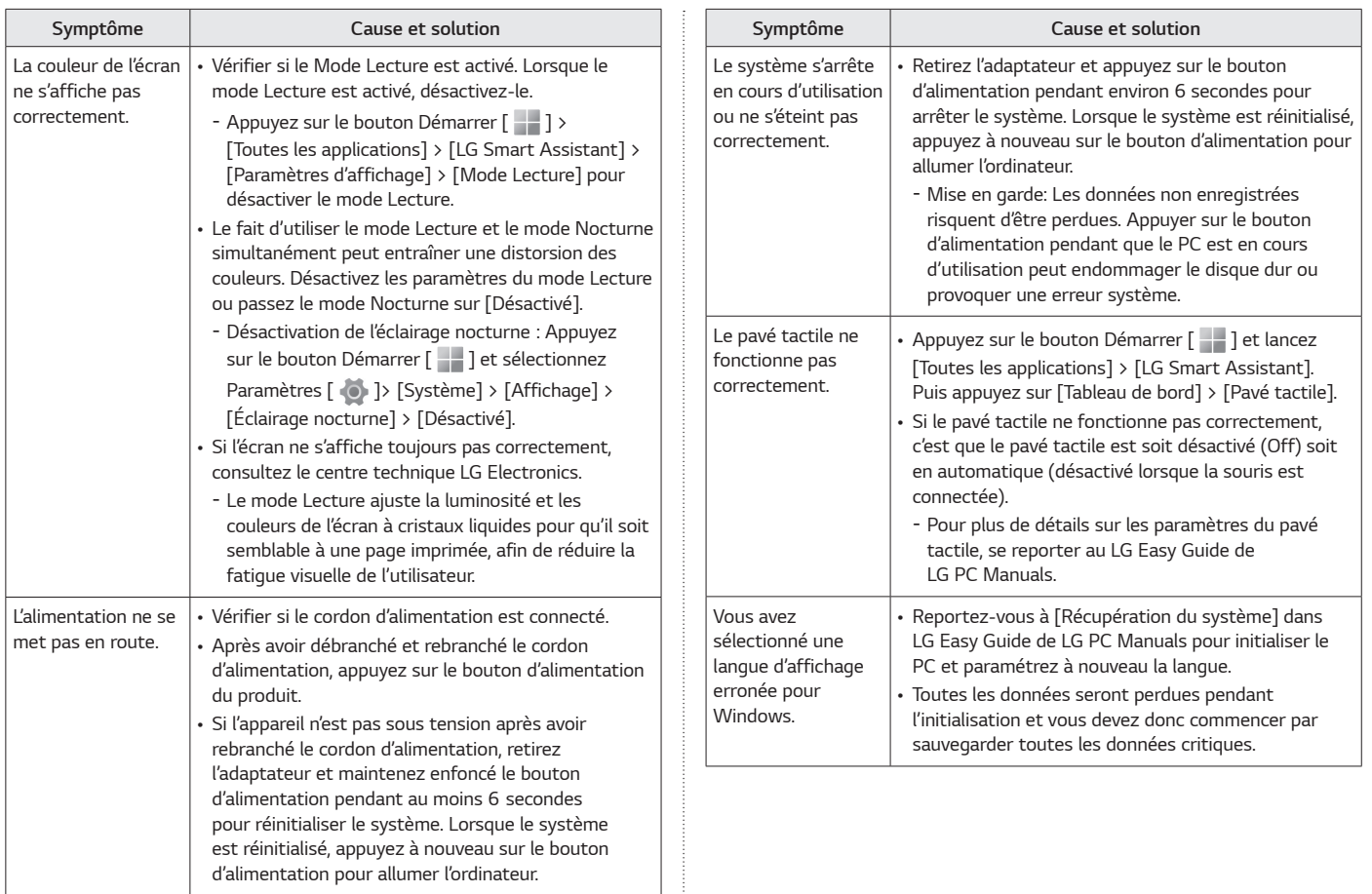

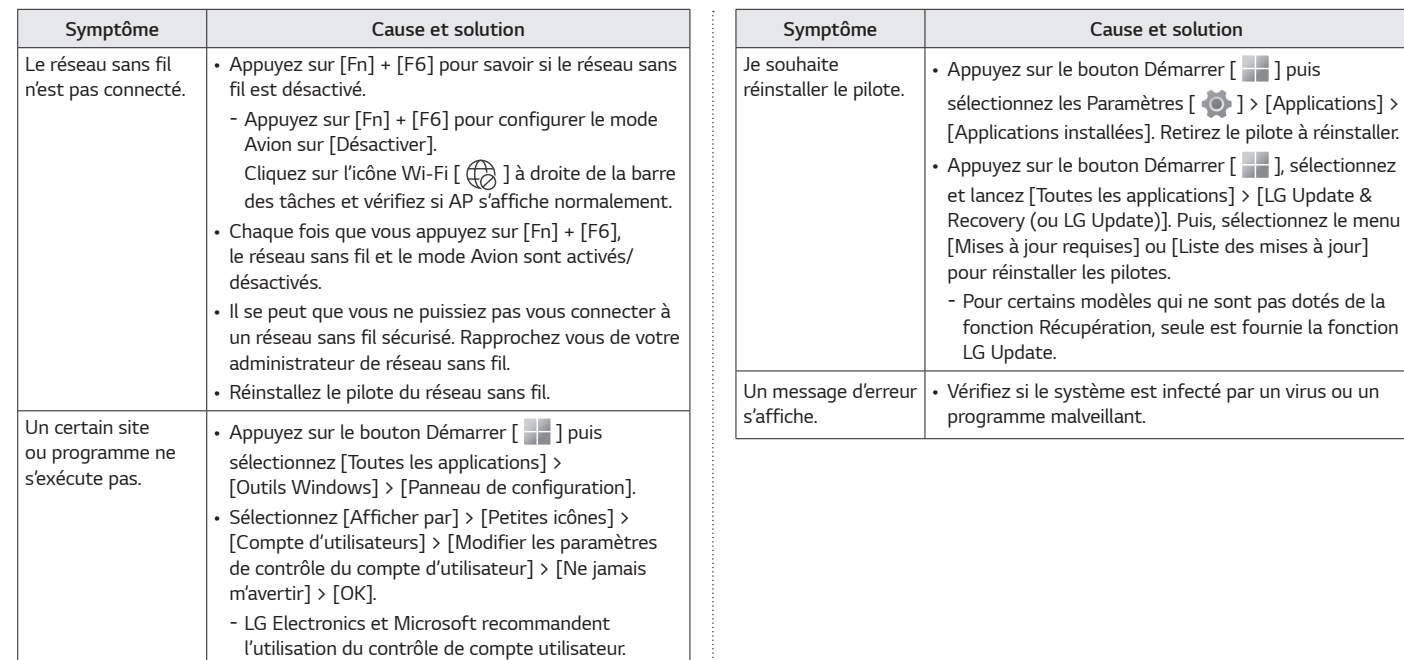

## <span id="page-8-0"></span>*Annexe*

#### *Informations Open Source et marque déposée*

*Microsoft™, MS™, WinPE™ et Windows® sont des marques déposées de Microsoft Corporation™.*

*Les USB Type-C™ et USB-C™ sont des marques commerciales d'USB Implementers forum.*

*Intel® et le logo Intel®, Intel® Core™, Thunderbolt™ et le logo Thunderbolt™, Intel® Unison™ et le logo Intel® Unison™ sont des marques commerciales ou des marques déposées d'Intel et/ou de ses filiales aux États-Unis et/ou dans d'autres pays.*

*microSD® et le logo microSD logo sont des marques commerciales ou des marques déposées de SD-3C, LLC.*

*Wi-Fi® est une marque déposée de Wi-Fi Alliance Corporation.*

*Pour obtenir le code source sous les licences GPL, LGPL, MPL et autres licences de source ouverte qui ont l'obligation de divulguer le code source, qui est contenu dans ce produit, et pour accéder à toutes les conditions de licence mentionnées, aux avis de droits d'auteur et autres documents pertinents, veuillez visiter le site https://opensource.lge.com.*

*LG Electronics peut aussi vous fournir le code source sur CD-ROM moyennant le paiement des frais de distribution (support, envoi et manutention) sur simple demande adressée par e-mail à opensource@lge.com.*

*Cette offre est valable pour toute personne recevant ces informations pendant une période de trois ans après notre dernière expédition de ce produit.*

## *Logiciel de fonction sans fil : Version 22 ou Version 23*

#### *Caractéristiques du réseau local sans fil*

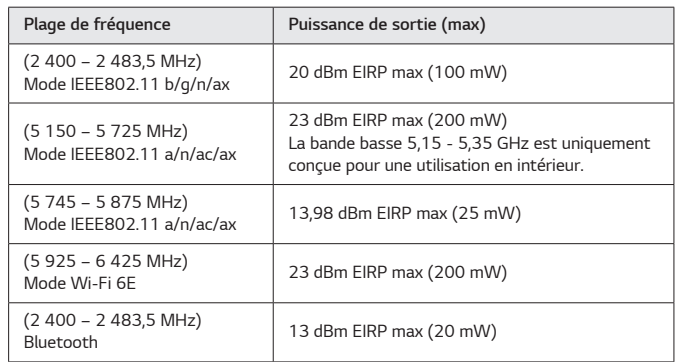

#### *Notices réglementaires*

# C E

*FRANÇAIS*

Par la présente, LG Electronics déclare que l'équipement radio de type PC est en conformité avec la Directive 2014/53/EU.

*Le texte intégral de la déclaration de conformité UE est disponible à l'adresse suivante:*

*http://www.lg.com/global/support/cedoc/cedoc#*

L'utilisation des bandes de fréquences 5 150 - 5 350 MHz et 5 945 - 6 425 MHz *(le cas échéant) est limitée à un usage en intérieur.*

*Cette restriction existe en Belgique (BE), Bulgarie (BG), République Tchèque (CZ), Danemark (DK), Allemagne (DE), Estonie (EE), Irlande (IE), Grèce (EL), Espagne (ES), France (FR), Croatie (HR), Italie (IT), Chypre (CY), Lettonie (LV), Lituanie (LT), Luxembourg (LU), Hongrie (HU), Malte (MT), Pays-Bas (NL), Autriche (AT), Pologne (PL), Portugal (PT), Roumanie (RO), Slovénie (SI), Slovaquie (SK), Finlande (FI), Suède (SE), Irlande du Nord (UK(NI)), Suisse (CH), Islande (IS), Liechtenstein (LI) et Norvège (NO).*

#### *Débit d'absorption spécifique (DAS)*

*Cet appareil a été conçu pour répondre aux valeurs limites d'exposition du public s'appliquant aux équipements radiotéléphoniques, exigées par la réglementation française.*

*Le débit d'absorption spécifique local quantifie l'exposition de l'utilisateur aux ondes électromagnétiques de l'équipement concerné.*

Le DAS maximum autorisé est de 2 W/kg pour la tête et le tronc, et de 4 W/kg *pour les membres.*

Les valeurs de DAS pour 10 g de tissu mesuré avec une distance d'éloignement de 0 mm sont comme suit :

DAS tronc : 1,3168 W/kg DAS membres : 1,3168 W/kg

#### *Précautions d'utilisation*

*Les porteurs d'implants électroniques (stimulateur cardiaque, pompes à insuline, neurostimulateurs, etc.) doivent laisser une distance d'au moins*  15 centimètres entre l'appareil et l'implant.

*Respecter les réglementations locales lors de l'utilisation de l'appareil dans des*  espaces publics (hôpitaux, avions, écoles, etc.).

*Pour diminuer l'exposition aux ondes électromagnétiques, faire un usage raisonnable de l'appareil dans de bonnes conditions de réception et tenir l'écran de l'appareil hors de portée du ventre des femmes enceintes et du bas de l'abdomen des adolescents.*

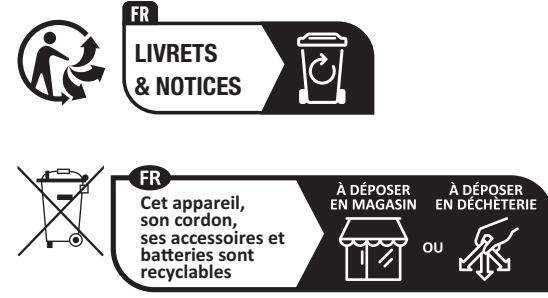

Points de collecte sur www.quefairedemesdechets.fr

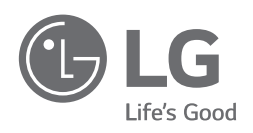

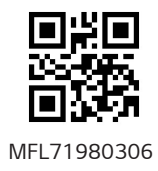